## **■ファイルのアップロード**

1.作成したフォルダーをダブルクリックで開き、保存するファイルをドラッグ&ドロップします

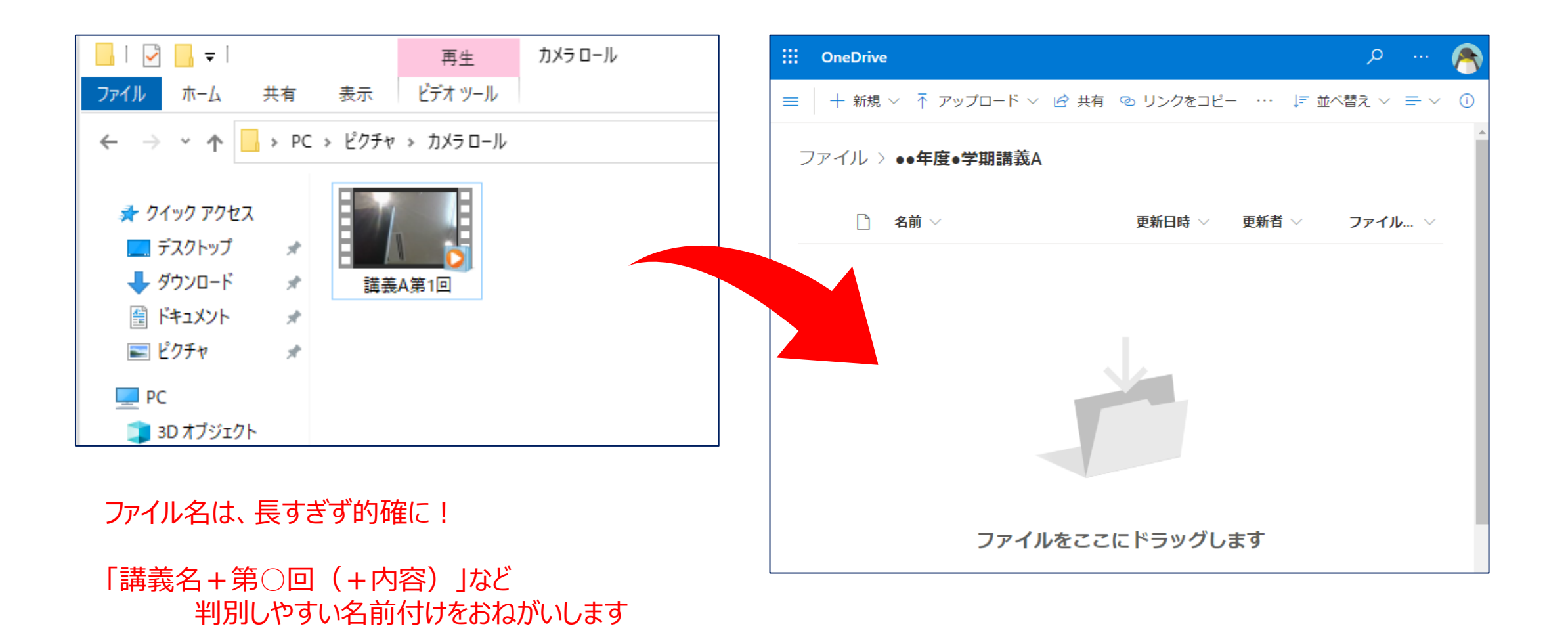